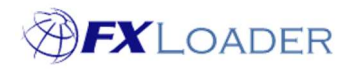

# View and Extract FXLoader rates

You can easily view Rates Fetched from source and Rates Loaded into your ERP, and can also download them. This guide shows you how.

## How to view Rates Fetched for a particular job

Log into the FXLoader Cloud Service and select the Jobs page from the menu on the left:

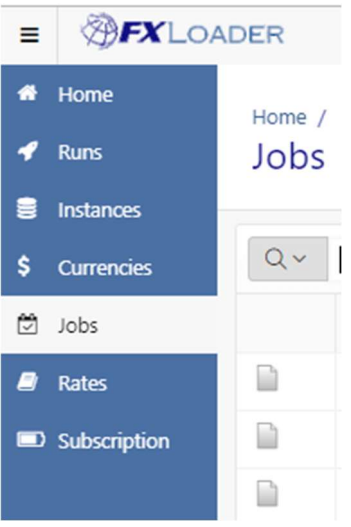

Find the job you want to look at, and then click the number in the 'Rates Fetched' column for that job:

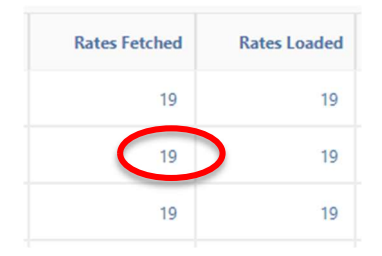

The Rates Fetched page shows:

- The Source used to obtain each rate pair. Note that there may be several different sources used within the same run.
- The Option used to obtain each rate pair. This could be Market rates or perhaps a Central Bank.
- Rates obtained by triangulation do not have a Source or Option. Instead, the Run Type column shows "Triangulate".
- Rates obtained by an average calculation do not have a Source or Option. Instead, the Run Type column shows "Average".
- Bid, Ask and Mid rates are shown if published by the source. Some sources may only provide one of these – in this case the other 2 columns are blank.
- Date At Source is shown if the source provides a date stamp for their rates.

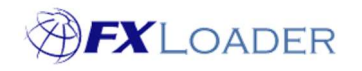

The Actions button at the top of the table can be used to:

- Filter rates (choose Filter from the Actions menu).
- Show/hide columns, and manipulate the column order (choose Select Columns from the Actions menu).
- Sort by column or multiple columns (choose Format then Sort from the Actions menu).
- Save your report so that you can keep the same settings for viewing in future (choose Save Report from the Actions menu, then Name the report and click Apply).
- Download a file of the rates (choose Download from the Actions menu).
- Note that filtering and sorting can also be done by clicking on the column headers which are in blue.

#### How to view Rates Loaded for a particular job

Log into the FXLoader Cloud Service and select the Jobs page from the menu on the left:

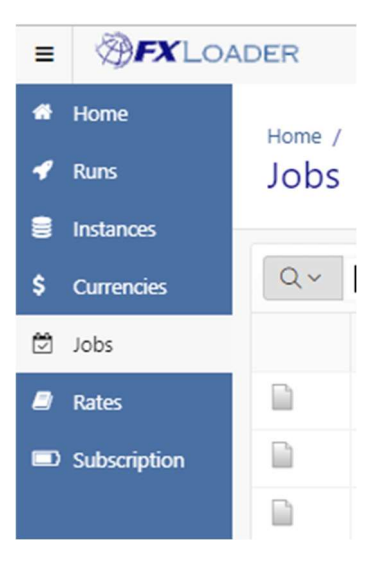

Find the job you want to look at, and then click the number in the 'Rates Loaded' column for that job:

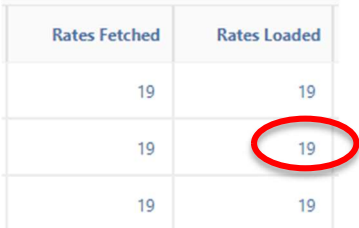

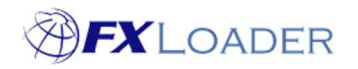

The Rates Loaded page shows:

- The Instance which received the rates. There can be several different Instances within the same run.
	- o For ERPs which we push rates into this denotes which environment of your ERP has been populated.
	- o For ERPs which pull rates from FXLoader the Instance name is arbitrary rates 'loaded' by one FXLoader job can be pulled into several different target environments by the client as the process is controlled from the client side.
	- o Some Instances are classified as 'Log Only'. These rates may not actually be loaded anywhere. Often they are used within FXLoader for average calculations etc.
- Rate Loaded after any rounding has been applied.
- Bid/Ask/Mid column shows which option was chosen for each rate pair. Average rates show 'AVG' in this column.
- Date From and Date To denote the date range which rates have been loaded for.
- Rate Type if this is required by your ERP.
- From Source and To Source show which currency codes were used to obtain the rate. Usually these are the same as the From Currency and To Currency but can be different if you use old codes in your ERP, for example if you fetch MXN rates but load them as MXP.
- Inverse Rate is shown if you have chosen to load "both sides" of your rates.

The Actions button at the top of the table can be used to:

- Filter rates (choose Filter from the Actions menu).
- Show/hide columns, and manipulate the column order (choose Select Columns from the Actions menu).
- Sort by column or multiple columns (choose Format then Sort from the Actions menu).
- Save your report so that you can keep the same settings for viewing in future (choose Save Report from the Actions menu, then Name the report and click Apply).
- Download a file of the rates (choose Download from the Actions menu).
- Note that filtering and sorting can also be done by clicking on the column headers which are in blue.

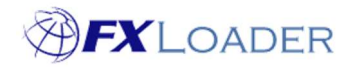

# How to view Rates Loaded by more than one job

Log into the FXLoader Cloud Service and select the Rates page from the menu on the left:

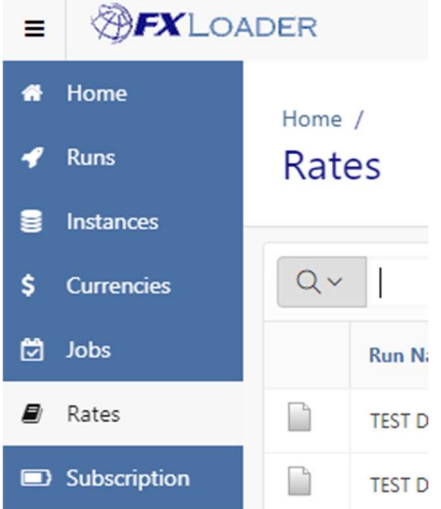

Note that the Rates page defaults to show only the last 40 days. If you want to see rates from earlier dates you should 'untick' that restriction:

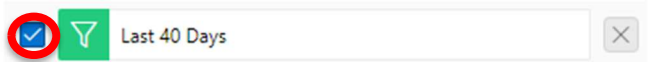

The Actions button at the top of the table can be used to:

- Filter rates (choose Filter from the Actions menu).
- Show/hide columns, and manipulate the column order (choose Select Columns from the Actions menu).
- Sort by column or multiple columns (choose Format then Sort from the Actions menu).
- Save your report so that you can keep the same settings for viewing in future (choose Save Report from the Actions menu, then Name the report and click Apply).
- Download a file of the rates (choose Download from the Actions menu).
- Note that filtering and sorting can also be done by clicking on the column headers which are in blue.

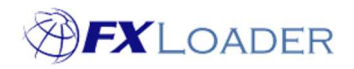

# Note on Reload Runs

By definition Reload Runs simply reload rates which have already been loaded by a prior job. Thus they only have a number in the Rates Loaded column – the Rates Fetched column is blank:

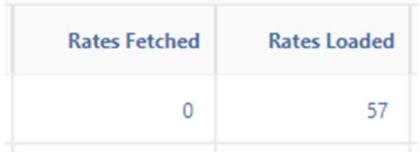